## **EXERCÍCIO 2 ESTÁGIO SUPERVIOSIONADO EM CLIMATOLOGIA**

Professora Maria Elisa Siqueira Silva

Nome: Entrega: 14/09/2019

Este exercício será realizado com o auxílio do site http://www.esrl.noaa.gov/ https://www.esrl.noaa.gov/psd/cgi-bin/data/getpage.pl

Cada exercício deverá ser composto pelas questões e pelas respostas a cada questão.

O nome de cada exercício deverá ser o seguinte: Ex(número do exercício, 1)-Estágio2019-(nome do aluno).pdf (doc) Exemplo: **Ex1-Estágio2019-JoãodaSilva.pdf** 

## **Para responder às três primeiras questões, leia o capítulo 13 do Barry e Chorley – Mudanças Climáticas**

1. Quais são as principais forçantes climáticas do sistema global que influenciam mais fortemente a temperatura média (Fig. 13.14) ? Explique cada uma delas.

2. Explique o papel do oceano nas mudanças climáticas do sistema terrestre.

3. Explique os processos astronômicos que fazem parte do ciclo de Milankovich e quais suas relações com as mudanças e variações climáticas globais? Em quais escalas atuam? Qual é a escala das mudanças climáticas que observamos atualmente no sistema terrestre?

## **Use o site do CDC/NOAA para resolver as demais questões.**

4. Entre no site do ESRL/NOAA (http://www.esrl.noaa.gov/psd/cgi-bin/data/timeseries/ timeseries1.pl), selecione a variável "Kaplan SST V2", referente à Temperatura da Superfície do Mar (TSM ou SST – *sea surface temperature*), trace a série temporal da média para a área do Pacífico definida pelas coordenadas geográficas (280ºO; 5°S) e (180°O; 5°N), para o período de 1948 a 2016. Observando o gráfico gerado, é possível verificar picos máximos de TSM, os quais podem ser associados a eventos de El Niño. Indique em quais anos devem ter ocorrido eventos de El Niño? Confirme sua indicação com a tabela de anos de EN e LN existente no site da NOAA.

5. Selecione a opção "**NCEP/NCAR Reanalysis monthly means**" do site **do ESRL/NOAA.** Selecione a variável "Air Temperature" em "**variable".** Nas opções para definir as coordenadas geográficas, selecione as coordenadas dos mapas abaixo, para o estado de São Paulo, região Amazônica e outra área de sua escolha. Escolha a opção "**seasonal average",** plote os dados referentes a cada região. Estime (apresente um valor) da tendência linear da temperatura do ar para a superfície, para 850 mb e para 250 mb, para os casos avaliados. O valor da tendência linear é calculado pela diferença entre os valores da temperatura observada no último e primeiro tempos da série temporal.

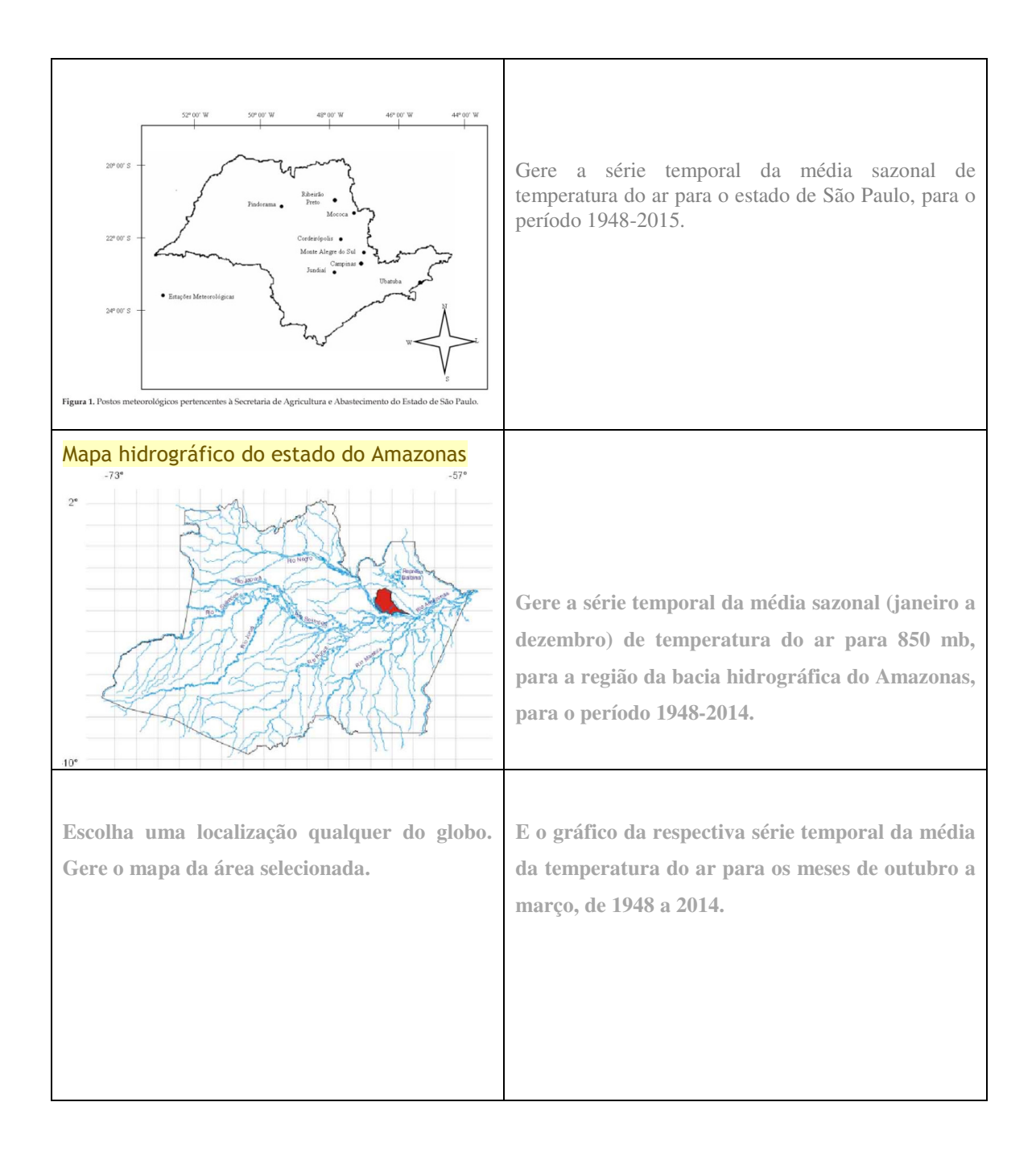